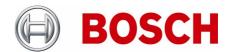

| From     |                    | Telephone       | Nuremberg  | Ì |
|----------|--------------------|-----------------|------------|---|
| STVC/PRM | Product Management | +49 911 93456 0 | 25.06.2010 | ì |

# **Release Letter**

| Product: | Configuration Manager |
|----------|-----------------------|
| Version: | <b>3.21</b> .0002     |

This letter contains latest information about the above mentioned software.

### 1. General

Configuration Manager is a generic configuration tool for all Bosch IP Network Video Products, both software modules and hardware devices.

It is used for configuration and licensing of the various products where it is included on the product CD.

Configuration Manager version 3.21.0002 is a maintenance release based on version 3.20.0004 and is part of BVIP Lite Suite 3.21.

Make sure to always use the latest released version.

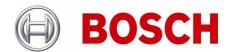

| From     |                    | Telephone       | Nuremberg  |  |
|----------|--------------------|-----------------|------------|--|
| STVC/PRM | Product Management | +49 911 93456 0 | 25.06.2010 |  |

#### 2. New Features

Updated manual and help file in German and English

## 3. Restrictions; Known Issues

- VGA settings for VIP XD are not available in this Configuration Manager version. Must be set up via the product's web site.
- Encryption Site License (option) must be installed to make AES encryption usable.
- Under Vista when using UAC, Configuration Manager must be run as administrator for valid licensing.
- When using the Wizard to re-configure this will not work for password-protected devices.
- FTP address must be IP address only, URL is not supported.
- When the integrated iqn-Mapper shall be used in a non-VRM environment, the iSCSI configuration passwords must be set equal at all iSCSI targets.
- Alarm input rules of AutoDomes running firmware version 4.10 can not be configured correctly in Configuration Manager. The Web interface shall be used instead.
- After changing the IP address of a device the settings page might not be updated automatically. Manual refresh might be required.
- The Wizard may run into a timeout situation when configuring a camera with motion recording. A "Retry" button appears which needs to be pressed then.
- When time zone had been changed in Advanced Mode, synchronization to PC in Basic Mode does not update time zone.
- The "Save" button is not activated in Basic Mode when DHCP settings are changed.
- In Date/Time settings page, the date and time values shown are from PC instead of from device.
- Upload of a configuration file might be incomplete if it includes recording settings.
   It is recommended to check the settings manually.

#### Note:

If multiple Configuration Managers are used in the network, maintaining the same or an overlapping set of devices simultaneously, unpredictable effects might occur when writing to the devices.

### **Security Systems**

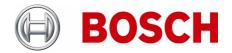

| From     |                    | Telephone       | Nuremberg  |
|----------|--------------------|-----------------|------------|
| STVC/PRM | Product Management | +49 911 93456 0 | 25.06.2010 |

## 4. System Requirements

Hardware Personal Computer

CPU Dual Core, 3.0 GHz or better

RAM min. 2 GB

OS Windows XP Home/XP Professional SP2/SP3,

Windows Vista SP1/SP2

Graphic Card refer to MPEG-ActiveX 4.42.03.09

Ethernet Card 100 Mbps
Sound Card Recommended
Software DirectX 9.0c

MPEG-ActiveX 4.42.03.09 or newer

Free Memory (Installation) 145 MB (.NET environment, Viewer, Archive Player, Configuration

Manager, MPEG-ActiveX)